## How to take a measurement:

1. Open the NOW program

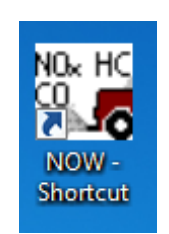

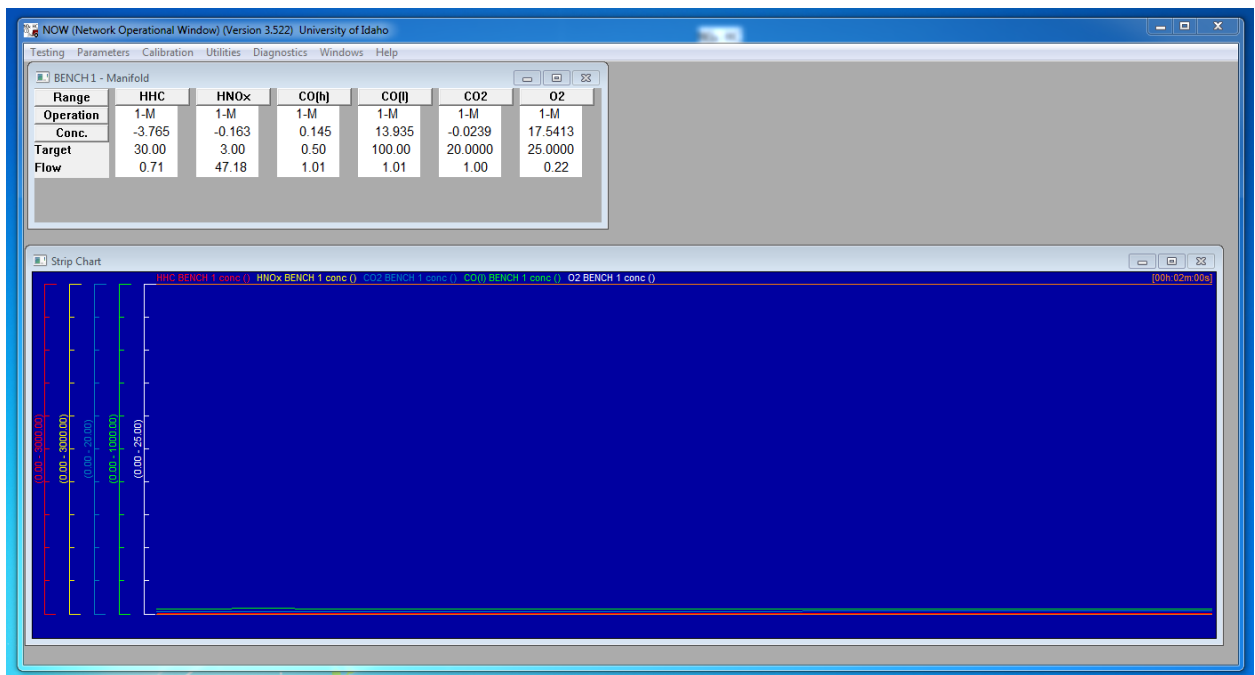

## 2. Go to testing and select "bench control utility"

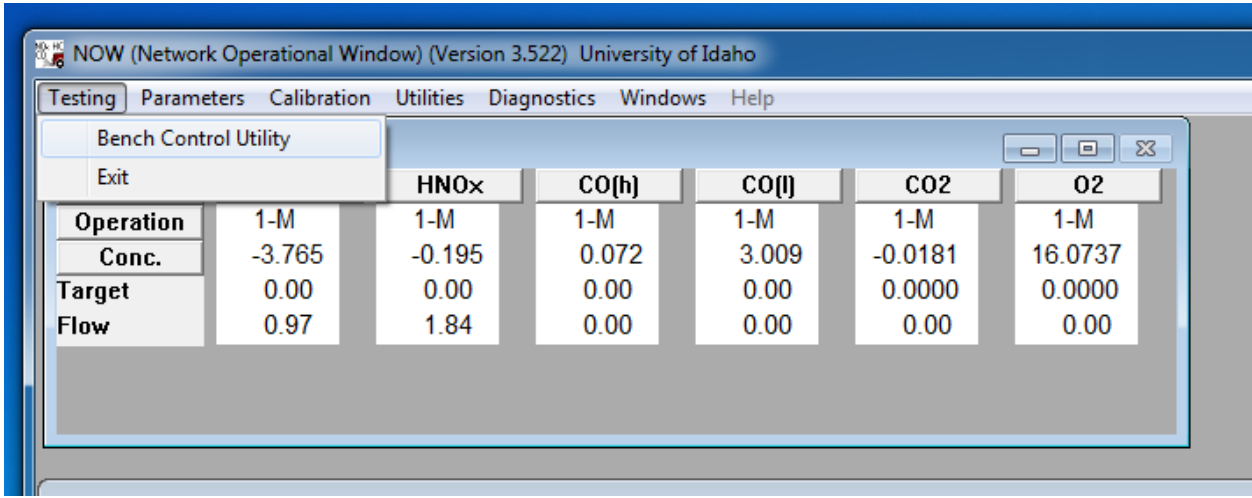

3. Select your desired bench operation

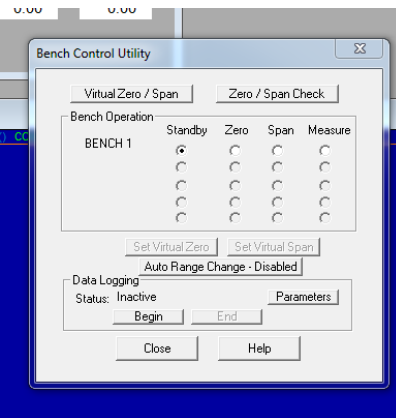

4. Select "Begin" to start logging

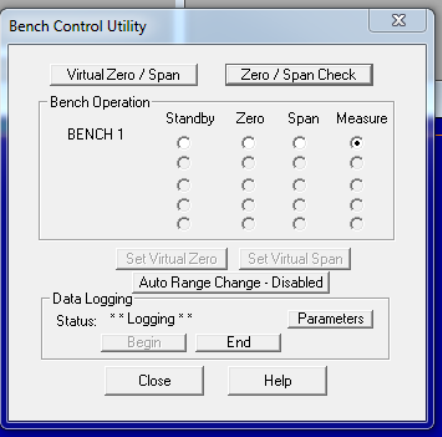

5. To open you logged data go to the DATA\_LOG shortcut

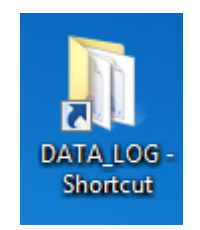

6. Open the file created

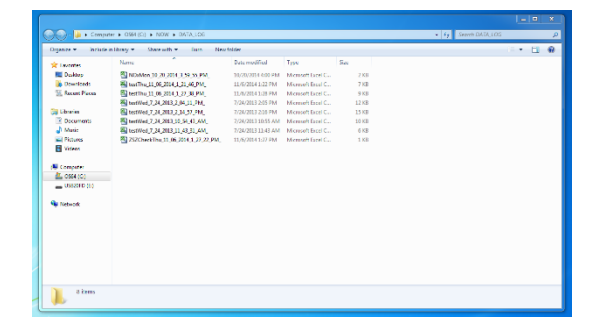

7. This is an example of what your data should look like

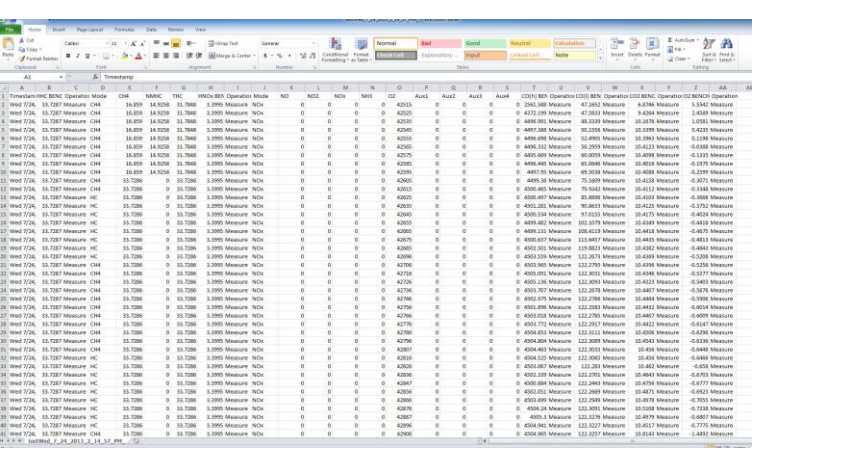